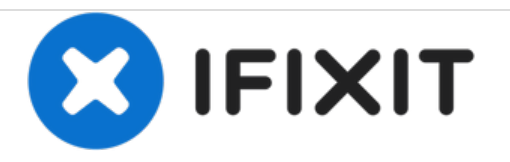

# **Blu Studio 5.0 S II MicroSD Card Replacement**

This guide will accomplish the memory card replacement.

Written By: Sandra Estevane

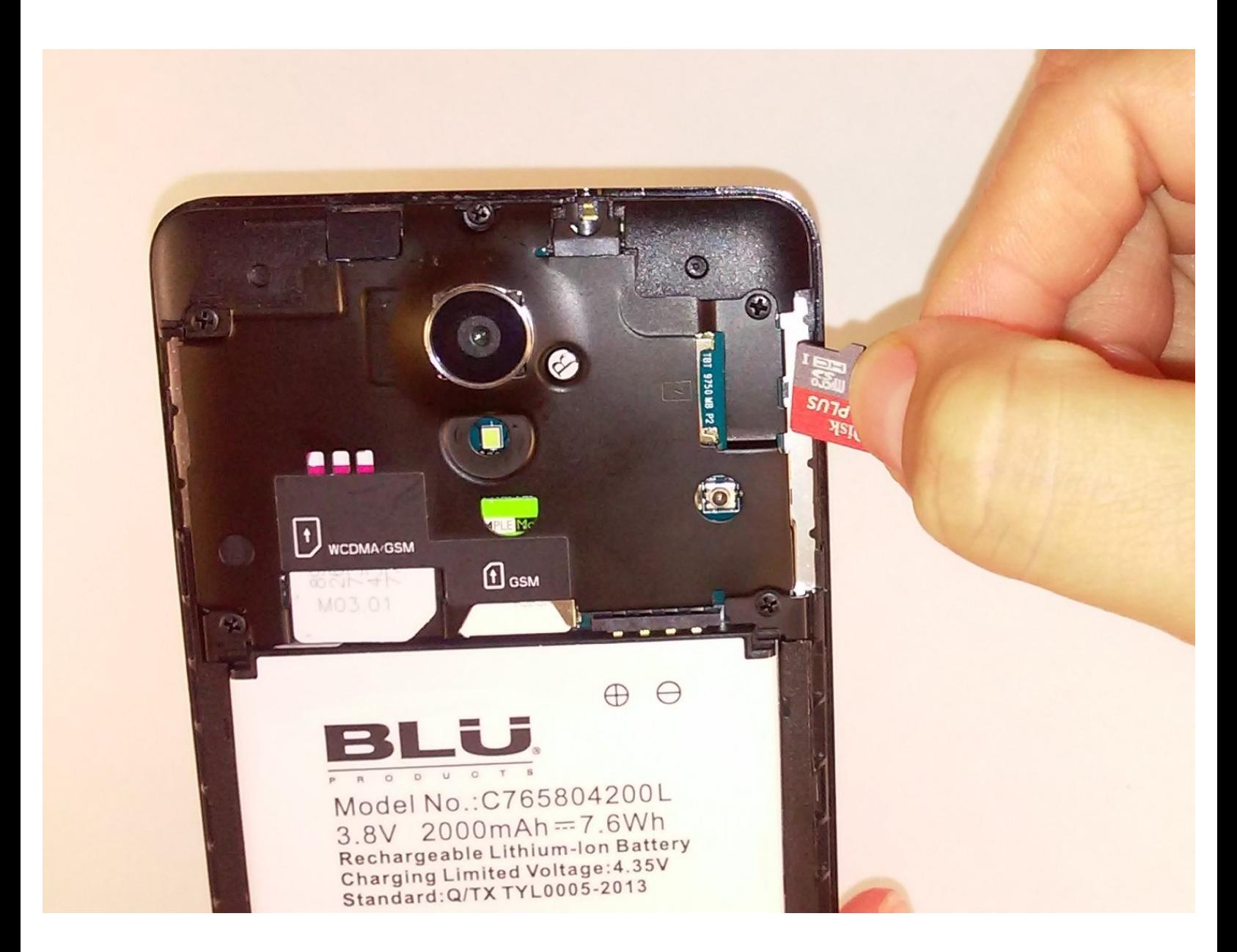

## **INTRODUCTION**

This guide will show you how to replace the memory card of the Blu Studio 5.0 S II.

**TOOLS:** ₹ iFixit [Opening](file:///Item/Plastic_Opening_Tools) Tools (1)

### **Step 1 — Remove back cover**

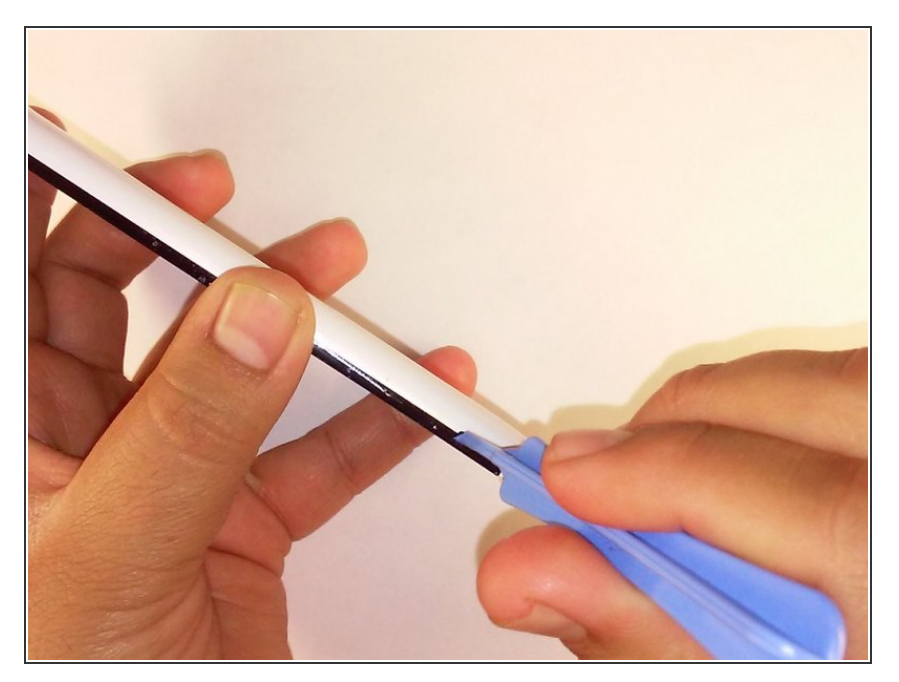

Remove the back cover of the phone with the plastic opening tool.  $\bullet$ 

#### **Step 2 — Remove memory card**

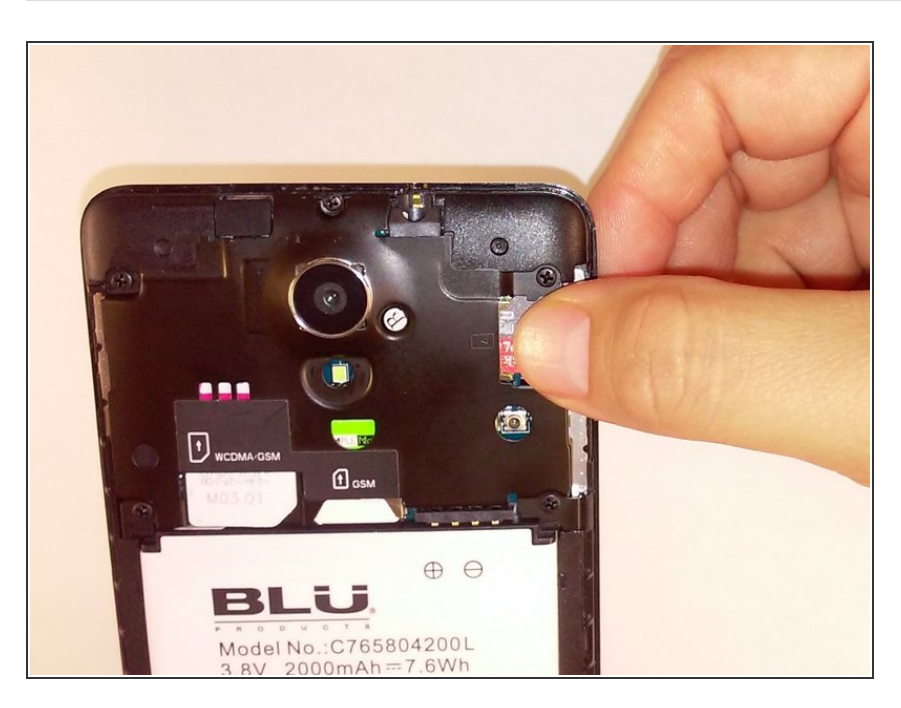

Using a pair of tweezers or your fingers, gently pull out the memory card.

### **Step 3 — Insert new memory card**

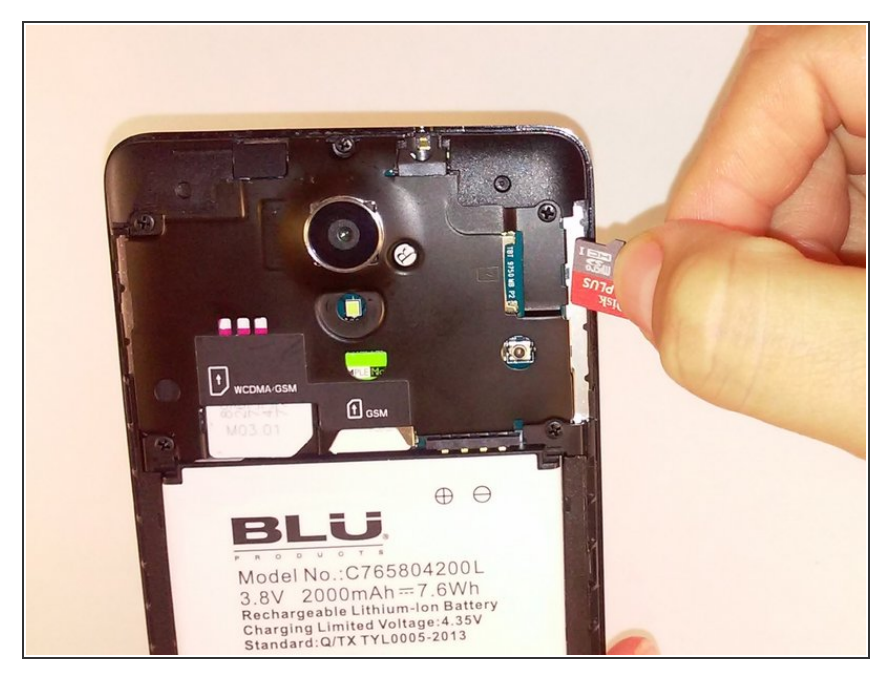

Replace the old memory card by inserting new memory card.  $\bullet$ 

To reassemble your device, follow these instructions in reverse order.